## USER MANUAL FOR SELF REGISTRATION (TAXPAYER)

## **Below are different Scenarios for Self Registration**

- 1. Entities with the Incorporation date after 1st September 2023 can make use of the Self Registration.
- 2. Entities with the Incorporation date before 1<sup>st</sup> September 2023 cannot make use of the Self Registration. You will need to visit your Tax Office.

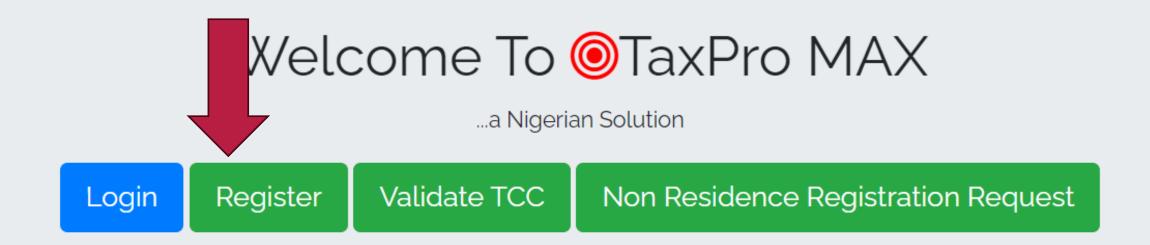

Taxpayers can do Self-registration by clicking on the Register button

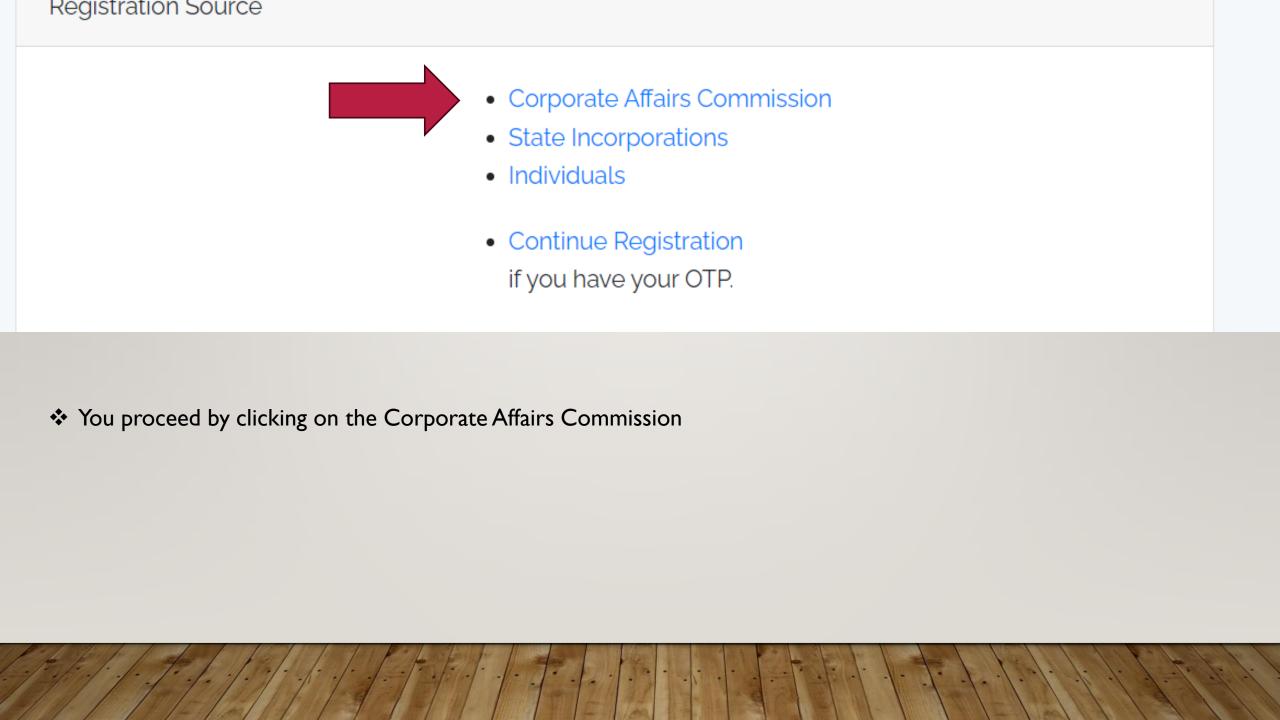

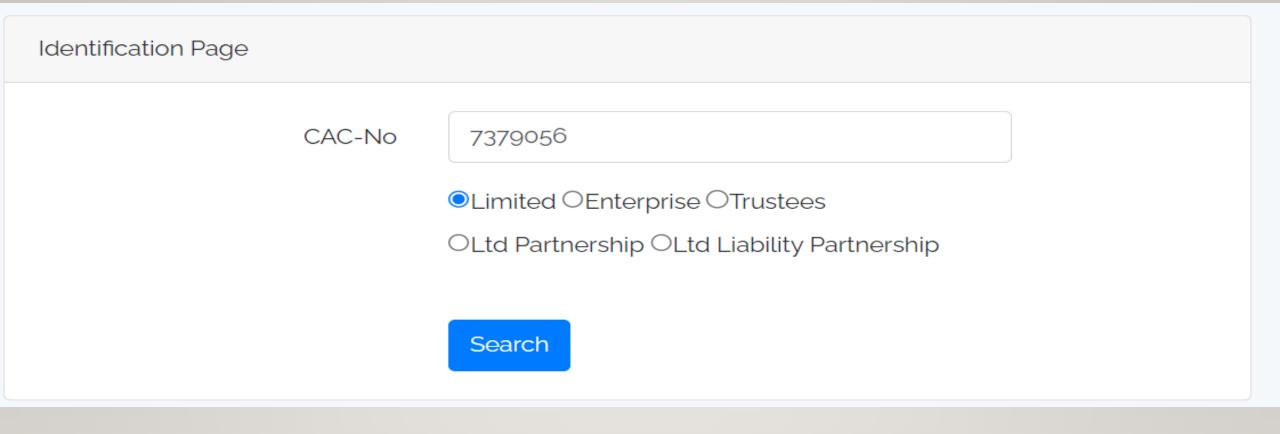

Put in the RC and select the type of business/company

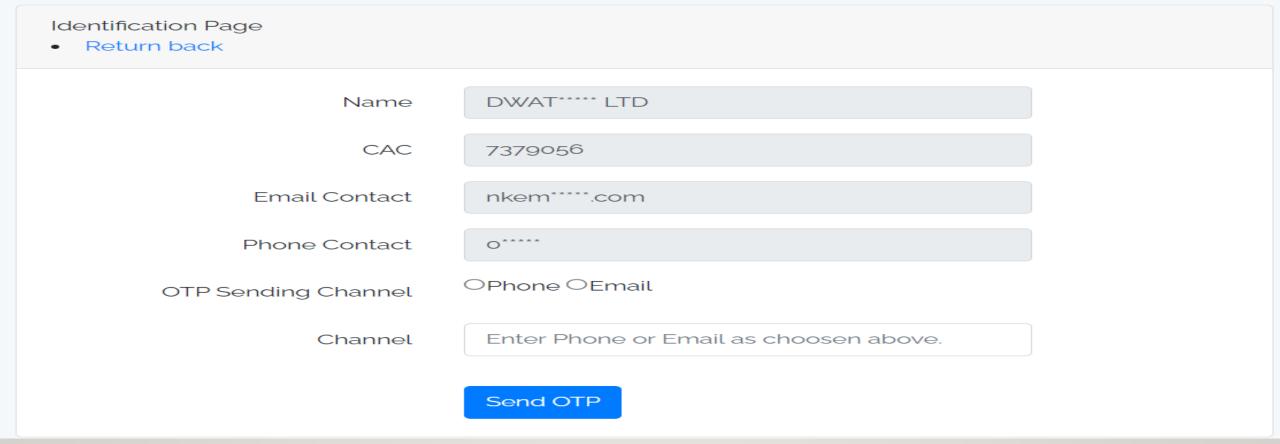

- ❖ Select the channel you wish to receive the OTP code.
- Whatever channel you choose should be accessible by you as seen in the above image.

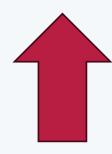

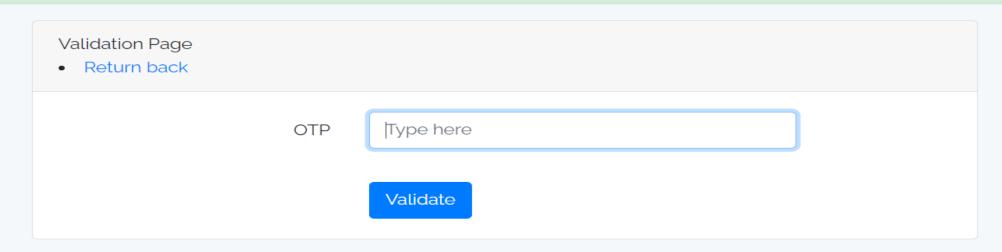

- As seen in the image, an OTP has been sent to the Email i inputed.
- ❖ Put in the OTP and click Validate.

- Once it validates, you will be presented with the form above.
- ❖ You fill in the form and put in the required information.

| ld you like to activete our e-Services? This will enable you to submit returns, request print your Tax Clearances Certificate from anywhere in the world. By ticking the box w, you agree with terms stated in the *Terms and Conditions below. |     |
|----------------------------------------------------------------------------------------------------|-----|
| rate E-Services                                                                                                    |     |
|                                                                                                    |     |
| CLARATION                                                                                                    |     |
| cking the box below, I hereby declare that I am a Principal Officer of the Company. I<br>er declare that to the best of my knowledge and belief the information given above<br>e and correct.                                                   |     |
| Here                                                                                                    |     |
| e Designation                                                                                                    |     |
| Submit : All asteric(*) fields are mandatory                                                                                                    |     |
|                                                                                                    |     |
| By agreeing to use the e-Services, You agree to be served all notices via the email address provided by you. This notice will replace physical notice by the Service (F                                                                         | IRS |
|                                                                                                    |     |

Once you are done filling the form, you Declare and click on submit.